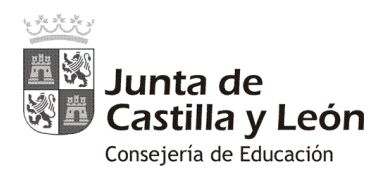

# **GUÍA DE ACCESO PARA LOS CENTROS**

## **FORMULARIOS PARA GRABAR LA INCIDENCIA COVID EN LOS CENTROS**

**1. Acceder al Portal de Educación [www.educa.jcyl.es](http://www.educa.jcyl.es/) y acceder a la zona privada:**

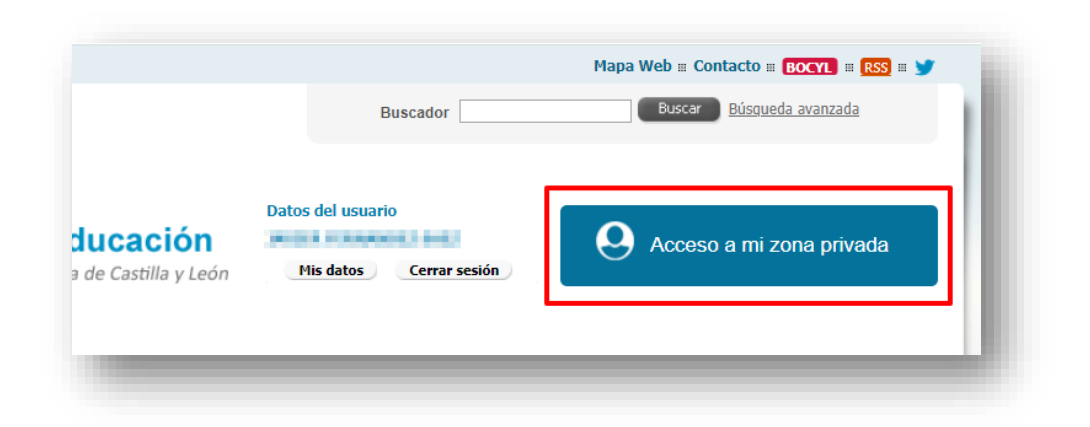

**2. En la zona de accesos a aplicaciones hacer clic en el icono "Registro COVID-19":**

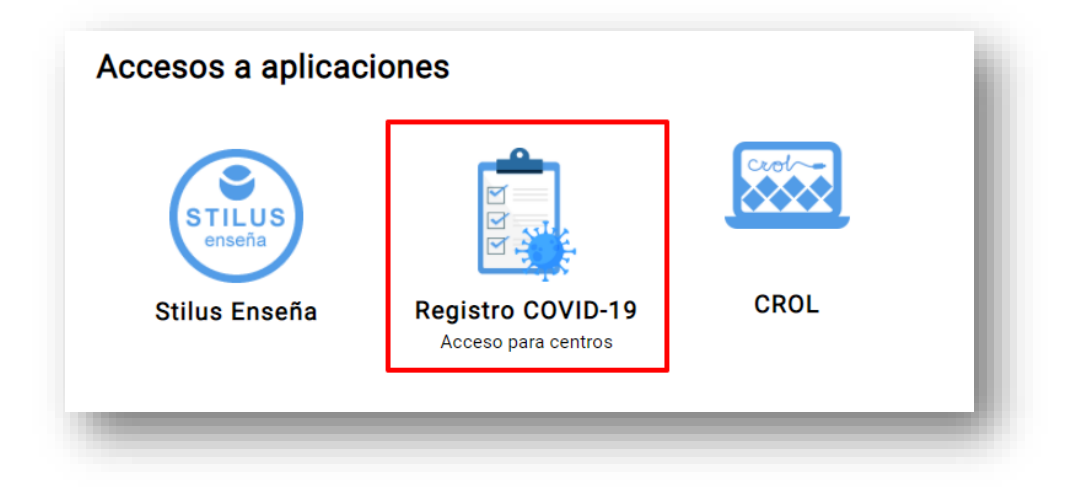

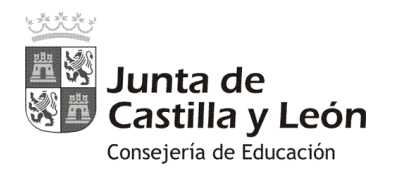

- **3. Seleccionar el icono correspondiente a los casos a grabar:**
	- Alumnado sospechoso
	- Alumnado en cuarentena
	- Personal sospechoso o en cuarentena
	- Aulas en cuarentena

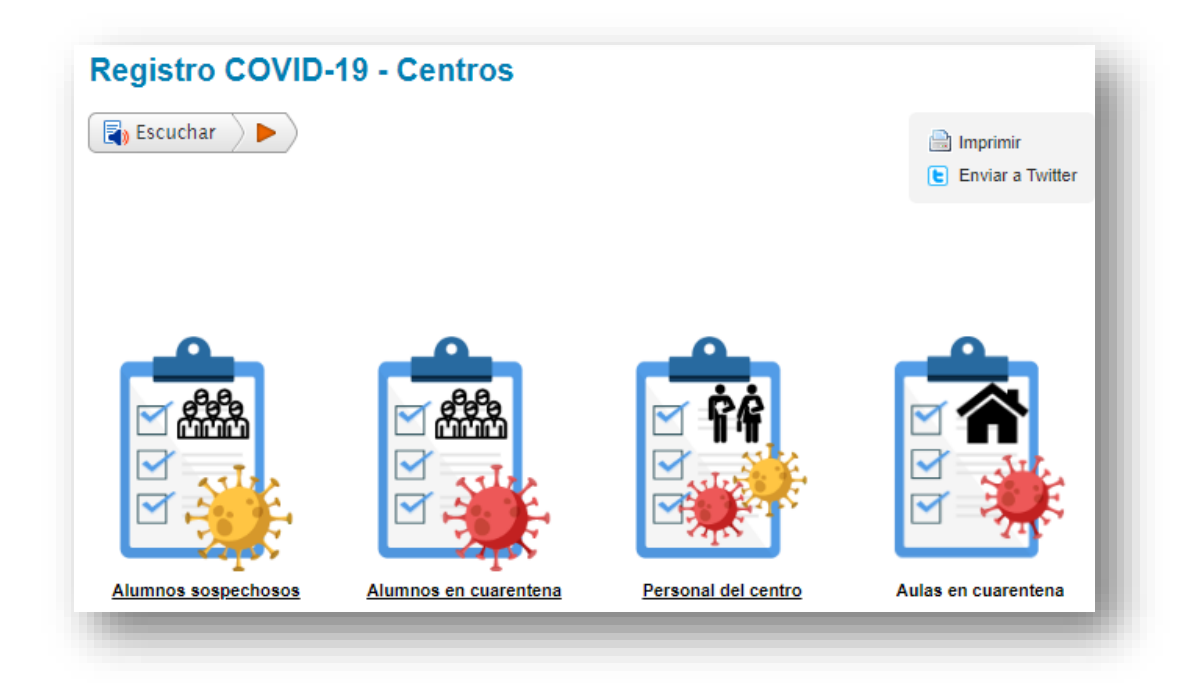

#### **4. Grabar los casos detectados**

**¡OJO!** Es muy importante que en el campo **"Fecha día registro"** se introduzca la fecha en la que se ha detectado el alumno o personal sospechoso o en cuarentena. Es decir, si los casos (Aulas en cuarentena, alumnos sospechosos o en cuarentena, etc.) que se quieren grabar son por ejemplo del día 5 de noviembre, pero se graban el día 6 de noviembre a primera hora, en "Fecha día registro" hay que poner 5 de noviembre de 2020, porque corresponde a casos detectados el día 5 de noviembre.

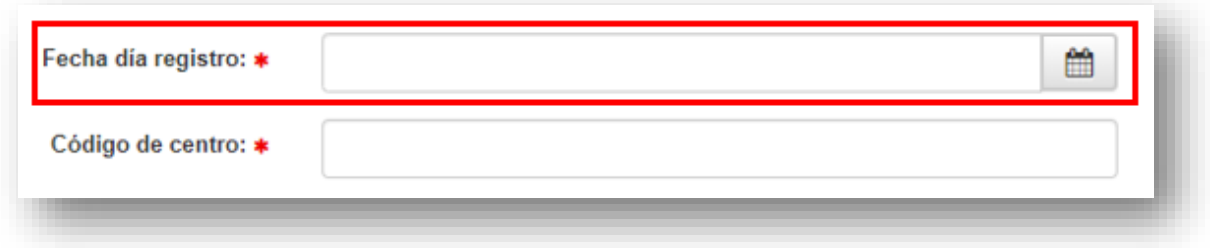

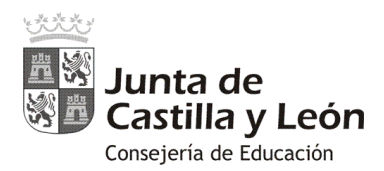

### **Plazo máximo para grabar la incidencia COVID**: **10:00 de la mañana del día siguiente**.

Se ha establecido como hora tope para la grabación de este recuento diario las 10:00 h de cada día lectivo, en el que se introducirán los datos de casos que se hayan producido desde la misma hora del día lectivo anterior. Y se señalará como "fecha día registro" la del día anterior.

En el caso de los días no lectivos del fin de semana será el lunes cuando se introduzcan los datos, señalando como "fecha día registro" la del domingo. Así, el viernes a las 10:00 se introducirán los casos que se hayan dado desde el jueves y se señalará como "fecha día registro" la de dicho jueves. Y el lunes se introducirán los casos que se hayan dado a lo largo del viernes y del fin de semana, y se señalará la fecha del domingo anterior como referencia. En el caso de días festivos los datos se introducirán en la primera fecha lectiva posterior a los festivos y se señalará como fecha la del día festivo.

Con esta misma pauta se consignarán los datos en el caso de "puentes vacacionales".

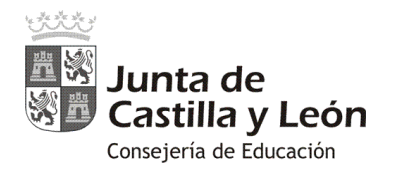

### **ALUMNADO SOSPECHOSO:**

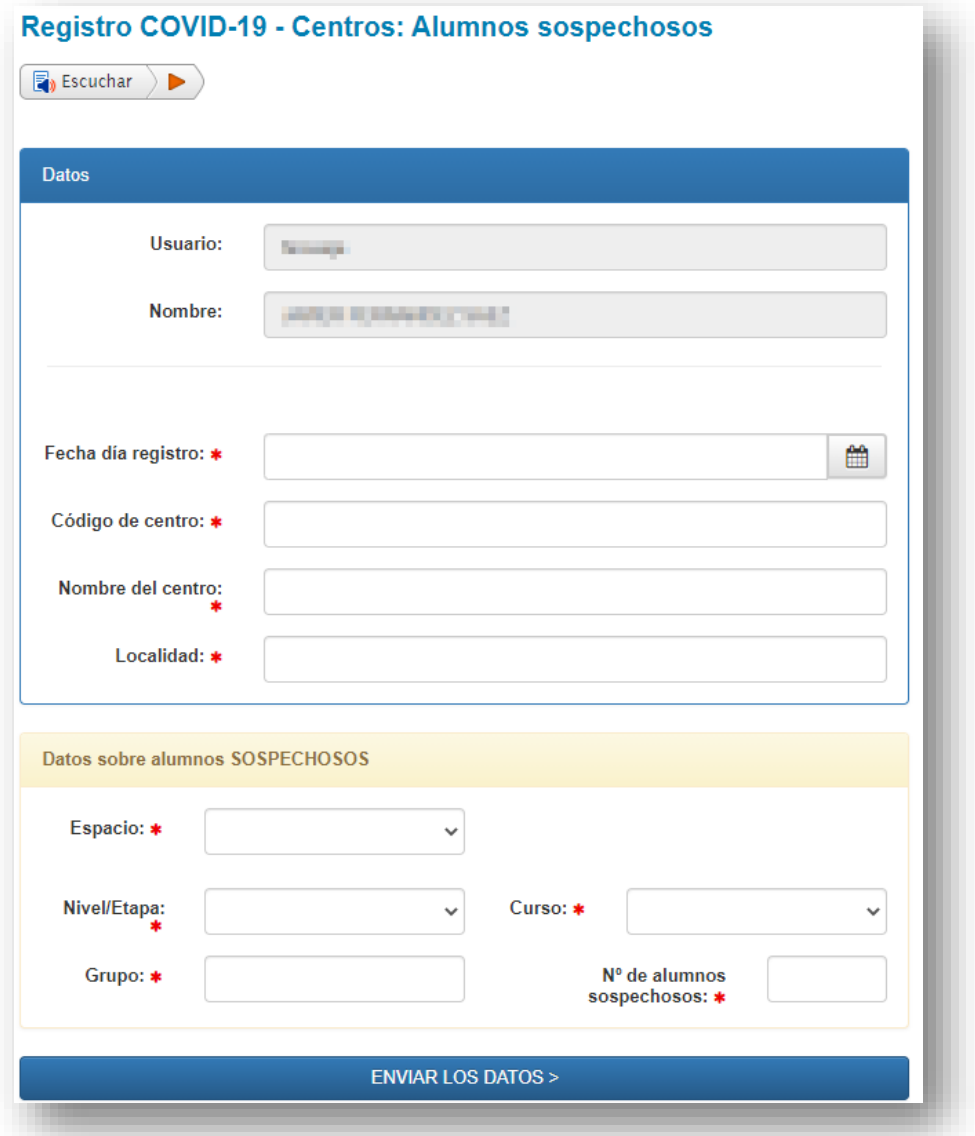

Cuando se pulsa en "Enviar los Datos", se muestra la siguiente pantalla a través de la cual se podrán grabar más registros:

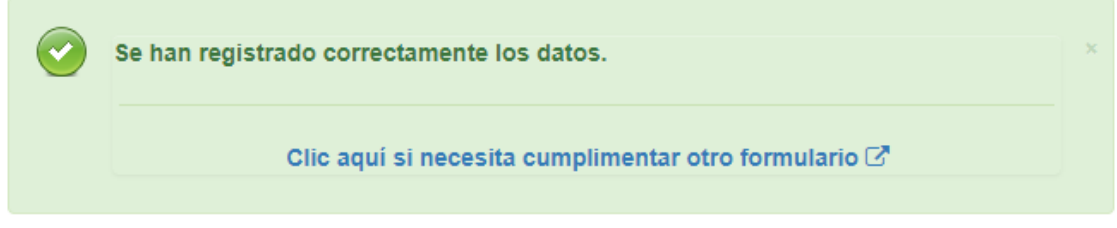

**No teniendo que introducir nuevamente los datos de cabecera:**

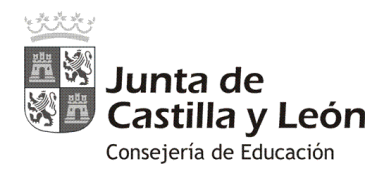

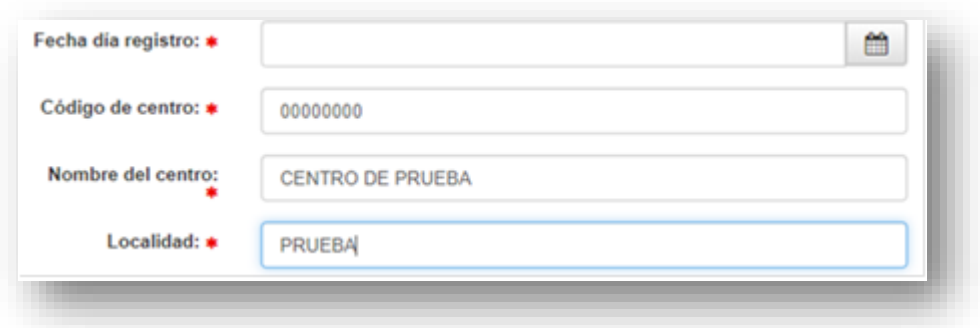

**Si se introducen mal el dato del número de alumnos sospechosos en un registro** es necesario introducir otro registro con los mismos valores en todos los campos (Espacio, Nivel/Etapa, Curso, Grupo) excepto en el "Nº de alumnos sospechosos".

La aplicación tiene en cuenta el último registro introducido.

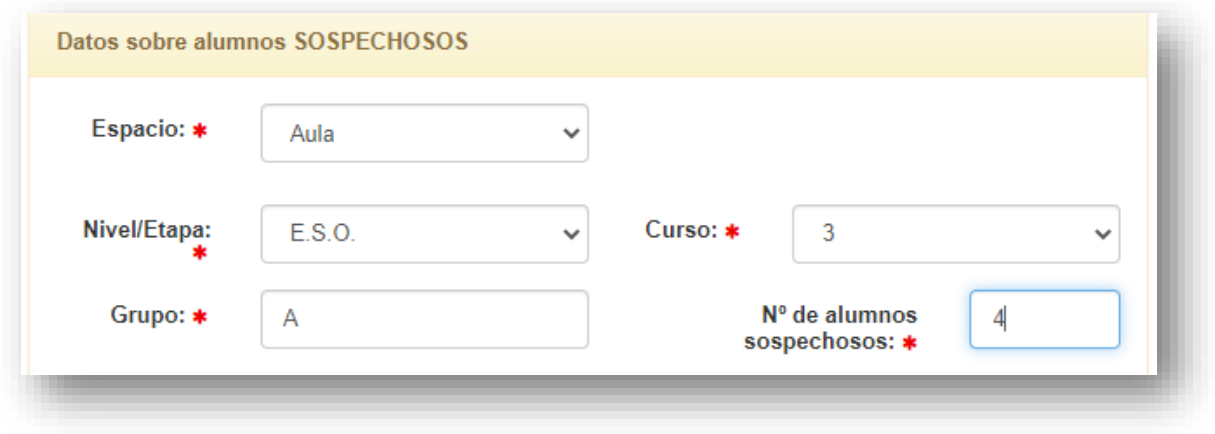

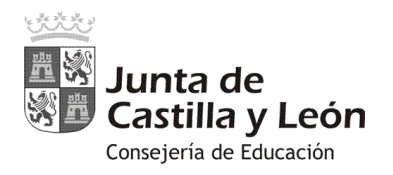

#### **ALUMNADO EN CUARENTENA:**

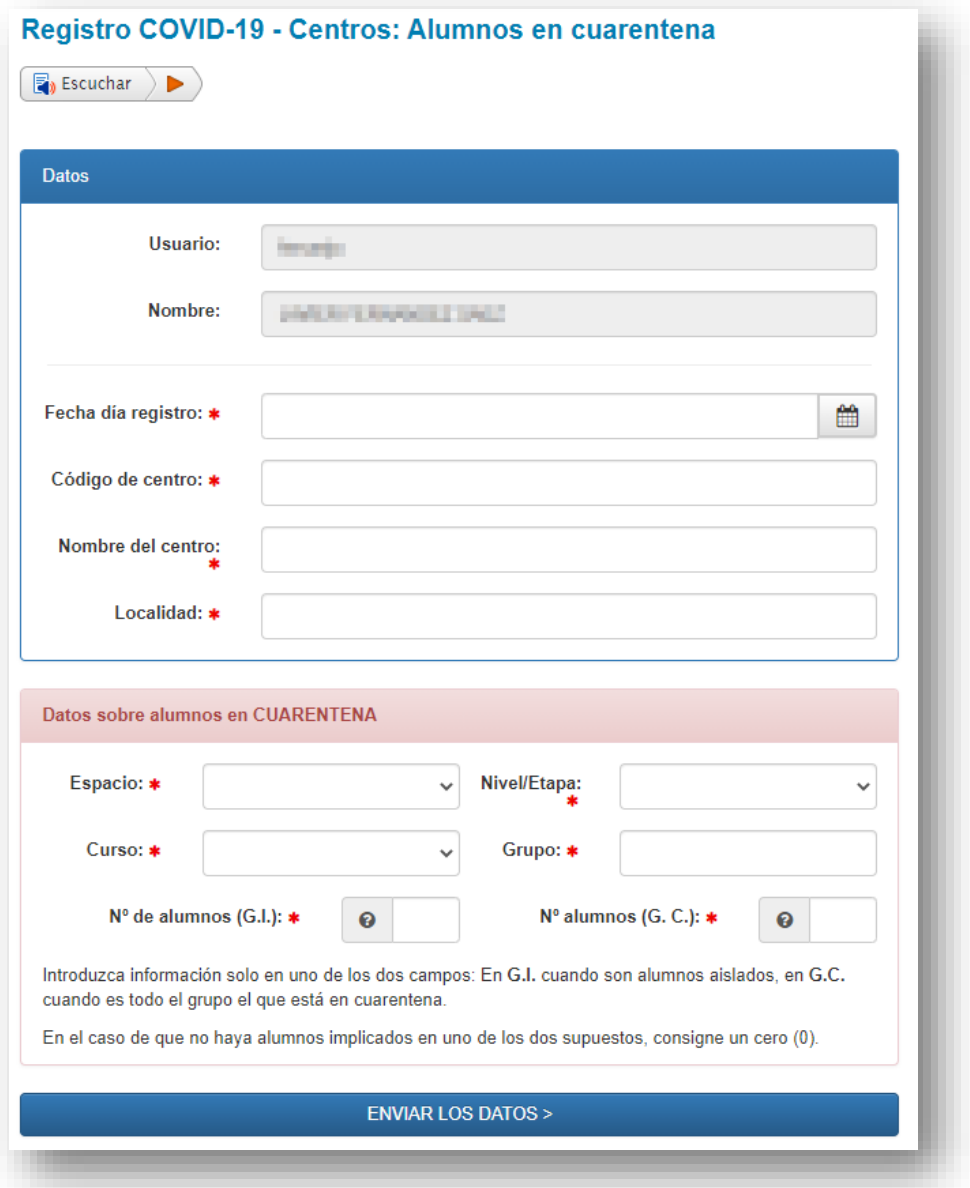

**Solo hay que grabar valores distintos de "0" en uno de los dos campos, dependiendo si es todo el aula o alumnos aislados los que se ponen en cuarentena:**

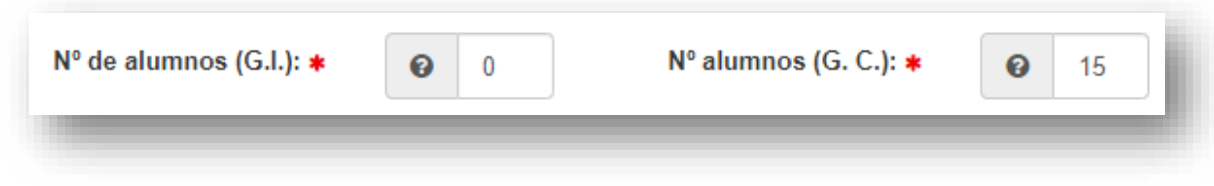

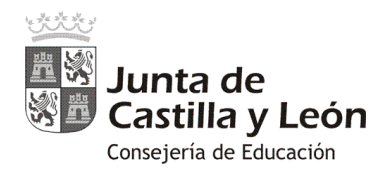

- **Nº de alumnos (G. I.):** Si son alumnos aislados los que se ponen en cuarentena
- **Nº alumnos (G. C.):** Si es todo el grupo o aula la que está en cuarentena

**Si se introduce mal el dato del número de alumnos en cuarentena en un registro**, es necesario introducir otro registro con los mismos valores en todos los campos (Espacio, Nivel/Etapa, Curso y Grupo) excepto en el "Nº de alumnos (G.I.)" o "Nº alumnos (G.C.)".

La aplicación tiene en cuenta el último registro introducido.

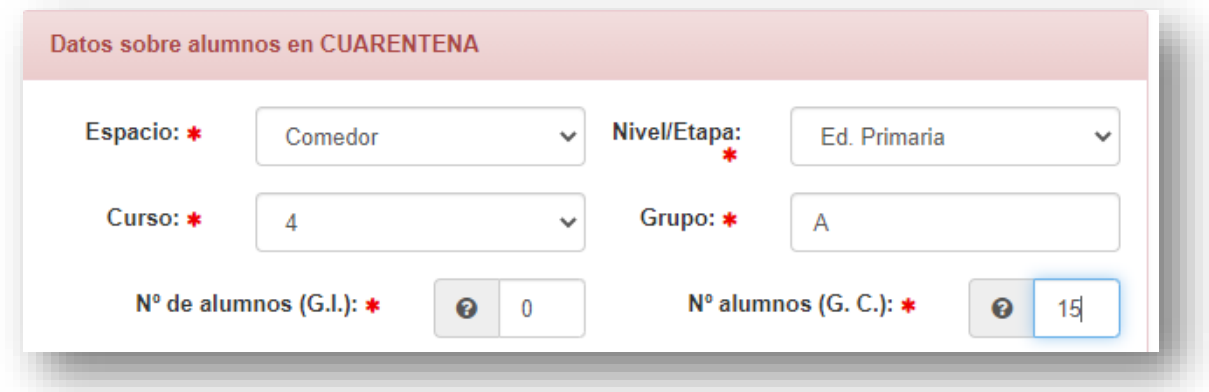

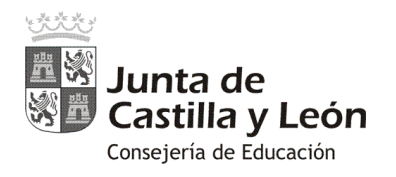

### **PERSONAL SOSPECHOSO Y EN CUARENTENA:**

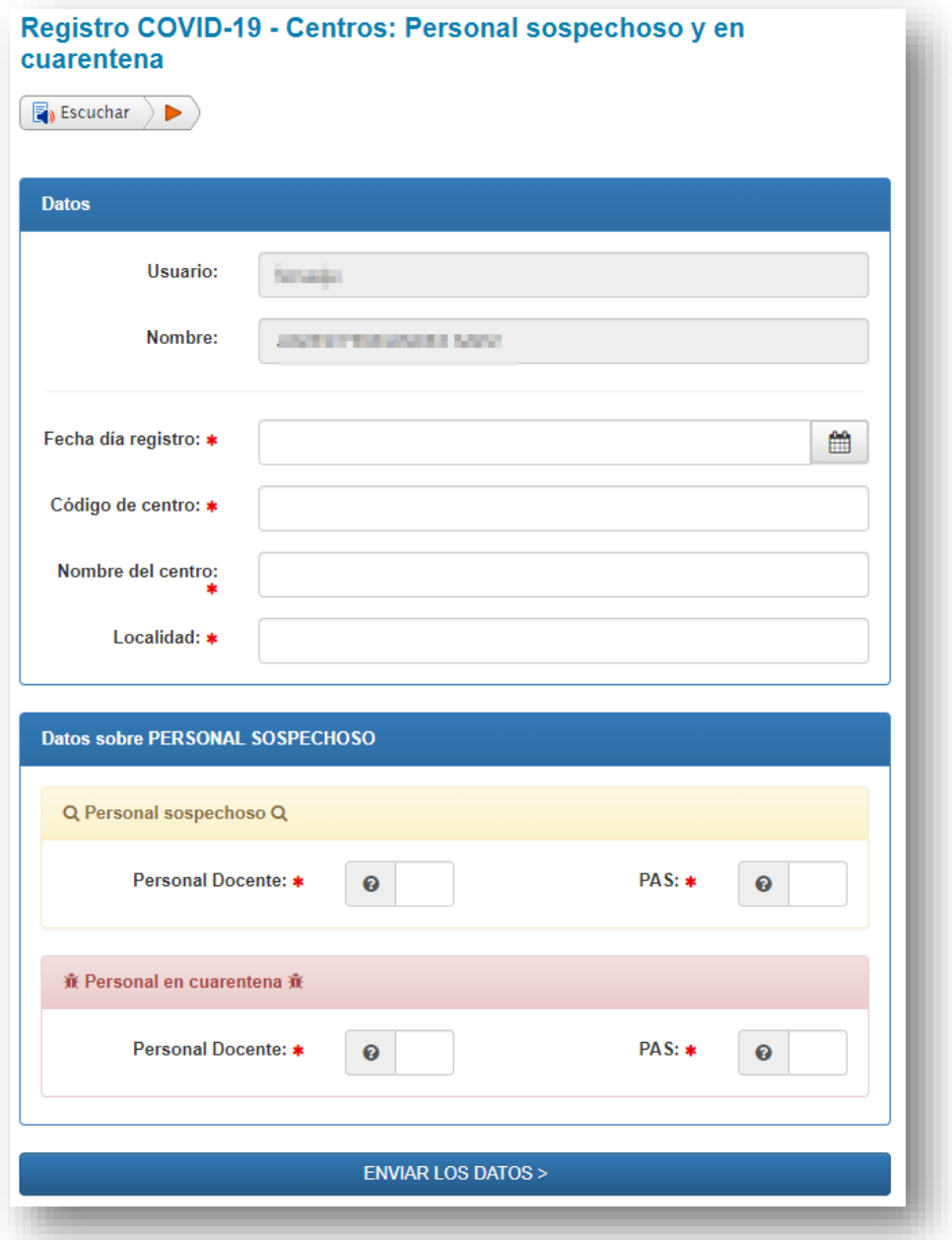

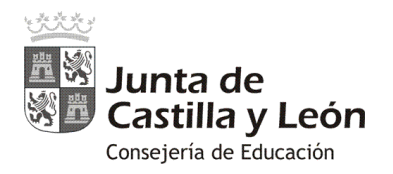

### **AULAS EN CUARENTENA:**

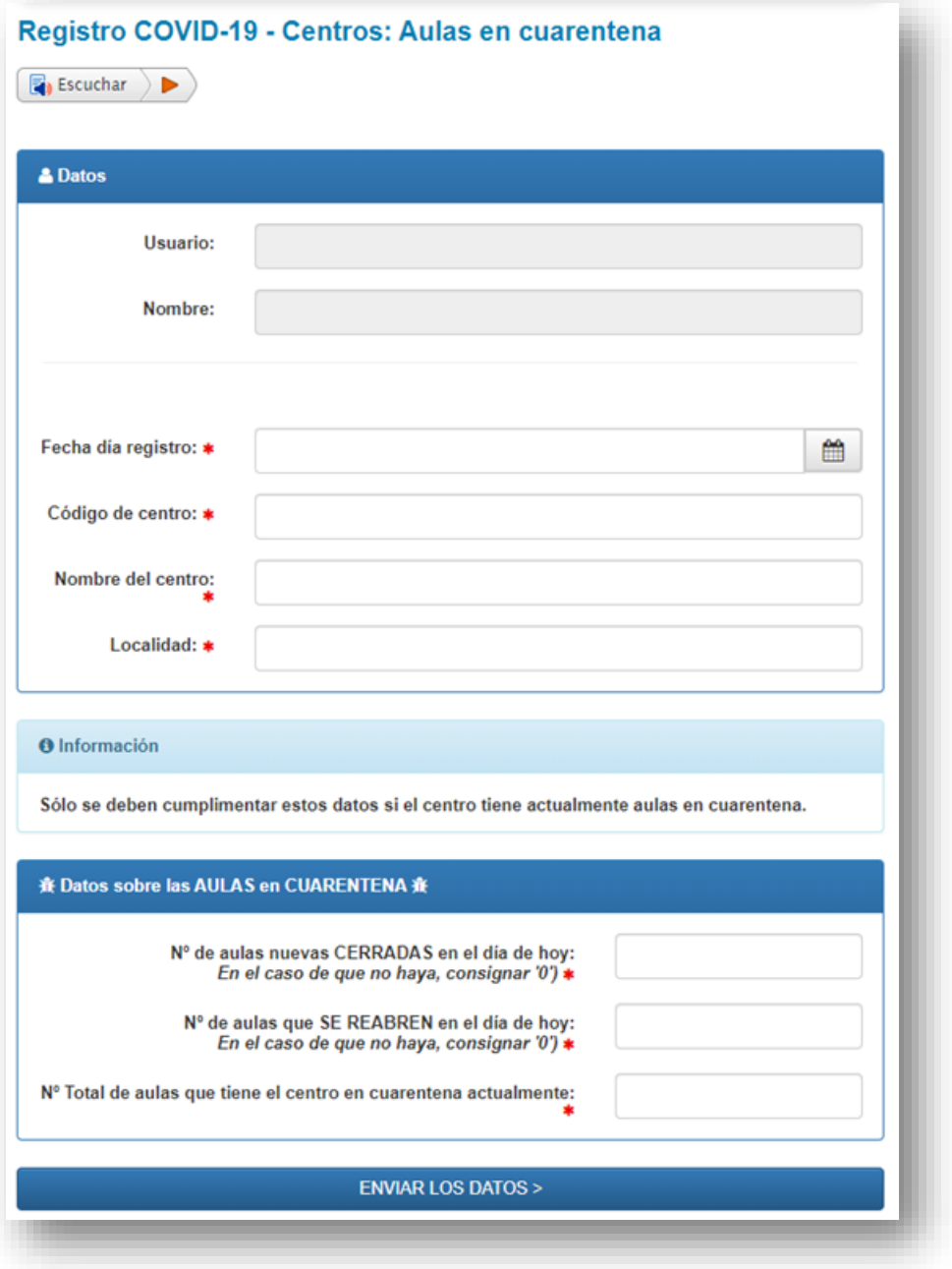

El centro, si tiene Aulas en Cuarentena, deberá grabar los datos de las Aulas en Cuarentena del día de recogida de los datos. Para ello, lo primero es introducir en el campo "Fecha día registro", la fecha de recogida.

Por ejemplo, **si el centro está grabando los datos del día 6 de noviembre de 2020**, y la situación de ese centro es la siguiente:

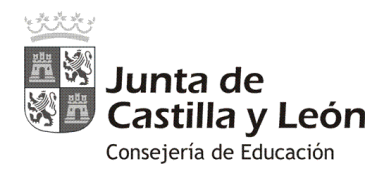

- Nº de Aulas en cuarentena **el día 5 de noviembre**: 8
- Nº de aulas nuevas cerradas en el día 6 de noviembre: 1
- Nº de aulas que se reabre el día 6 de noviembre: 2

### **En el formulario se deberá grabar:**

- Nº de aulas nuevas cerradas en el día de hoy: 1
- Nº de aulas que se reabren en el día de hoy: 2
- Nº total de aulas que están en cuarentena actualmente: 7  $(8 + 1 2)$

**Si es la primera vez que un centro tiene Aulas en Cuarentena**, tiene que grabar en los campos "Nº de aulas nuevas cerradas en el día de hoy" y "Nº total de aulas que están en cuarentena actualmente" el mismo valor, y en el campo "Nº de aulas que se reabren en el día de hoy " el valor 0.

Por ejemplo, vamos a suponer que el centro está grabando los datos del día 6 de noviembre de 2020, y que tiene 2 aulas en cuarentena:

- Nº de aulas nuevas en el día de hoy: 2
- Nº de aulas que se reabren en el día de hoy: 0
- Nº total de aulas que están en cuarentena actualmente: 2 (porque el día 5 no tenía aulas en cuarentena)